# IMPORT EXCEL FILE Select valid excel file for import data. You can view valid example file below (table should be on first sheet and value for each month must be one under the other). Format: .xls (Microsoft Excel 97-2003 Worksheet) example\_EOR.xls Browse Close **Download Template** Import File

#### New Text:

You can upload a valid Excel file to import data into the Existing Business Module.

Please download the file template and keep its Format .xls (MS Excel 97-2003)

Browse File

## Adapt Header Row

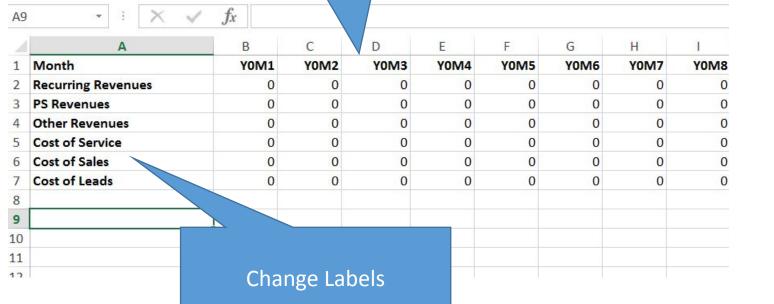

#### Extend Data Range To Y5M12

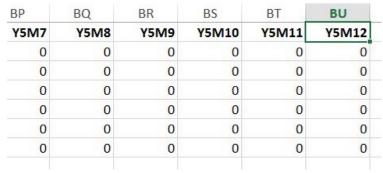

## Change label "Existing Business Data"

#### Existing business data

|                      | Y0M1                                  | Y0M2         | Y0M3        | Y0M4  | Y0M5  | Y0M6 |
|----------------------|---------------------------------------|--------------|-------------|-------|-------|------|
| Recurring Revenues   | 40000                                 | 40000        | 40000       | 40000 | 40000 | 40   |
| PS Revenues          | Change labo                           | ol "Drof Sor | vica Pavanu | 000   | 10000 | 10   |
| Other Revenues       | Change label "Prof. Service Revenues" |              |             |       | 30000 | 30   |
| Total Revenues       | 80000                                 | 80000        | 80000       | 80000 | 80000 | 80   |
| Cost of Service      | 20000                                 | 20000        | 20000       | 20000 | 20000 |      |
| Cost of Sales        | 30000                                 | 30000        | 30000       | 30000 |       |      |
| Cost of Leads        | 10000                                 | 10000        | 10000       | 10000 | 10000 |      |
| Total Direct Cost    | 60000                                 | 60000        | 60000       | 60000 | 60000 | But  |
| Net Profit/Cash-Flow | 0                                     | 0            | 0           | 0     | 0     |      |

Change data format
in table
from 30000 to 30,000
But make sure we can still enter
data

100

300

800

After Upload – Calculate Net Profit / Cash Flow automatically